## **Payment with card**

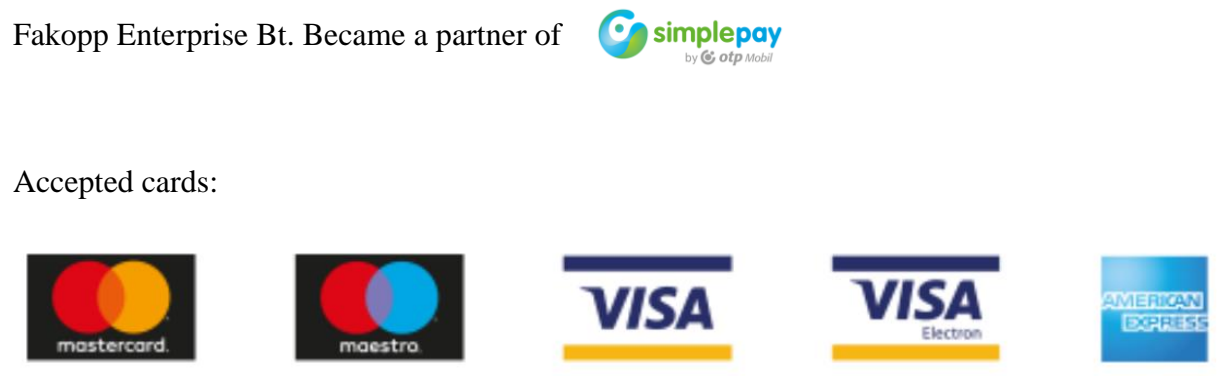

Attention! In case of Maestro and Visa Electron cards, the issuer bank defines the card's internet usability. If accepted by the bank, our system is capable of accepting it.

To pay online, first please fill out the order form, and then contact us at [office@fakopp.com](mailto:office@fakopp.com) . We will reply with a unique payment link.

After clicking on the link, you will be redirected to the secure payment processing page of "simple pay". Here you will be able to enter your billing and credit card information and authorize the payment.

Please note that all credit card information is handled separately and safely by the payment processor (OTP Mobil Ltd., 1093 Budapest, Közraktár u. 30-32), and we will not have access to it. The billing information however is shared with us, as we need it to finish processing your order.

Here is the step by step guide on how to pay for your order:

After contacting us at [office@fakopp.com,](mailto:office@fakopp.com) you will be sent a link, which will look similar to this:

https://secure.simplepay.hu/payment payment was to information and in Developin Manuform and Tape in the

Please follow the link to the payment page.

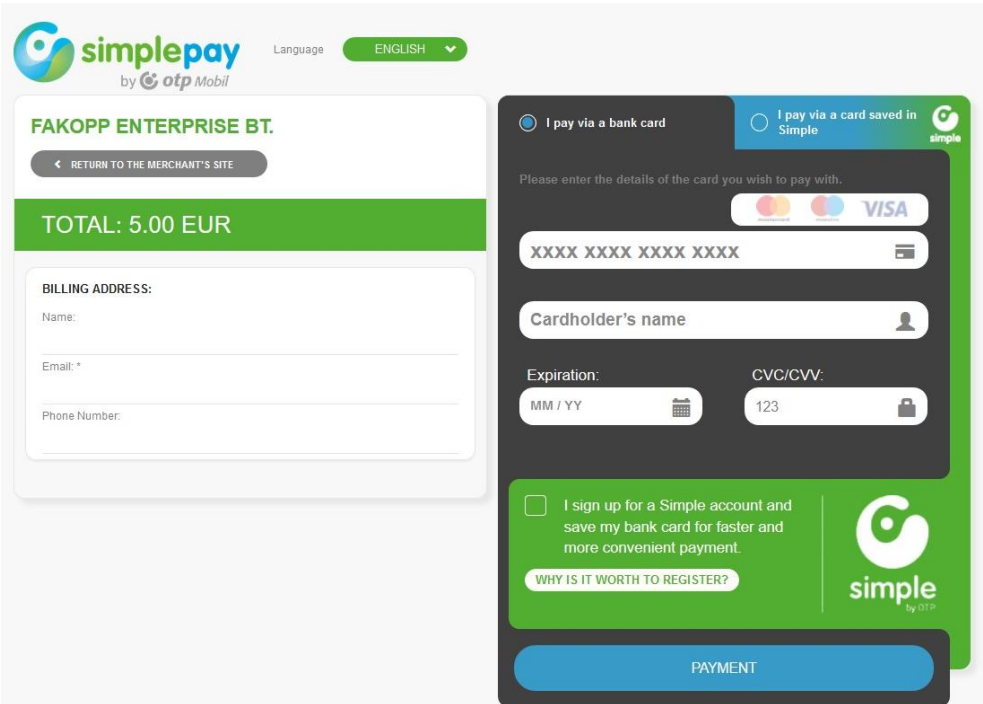

Fill in all the data required. Billing address and card data are necessary.

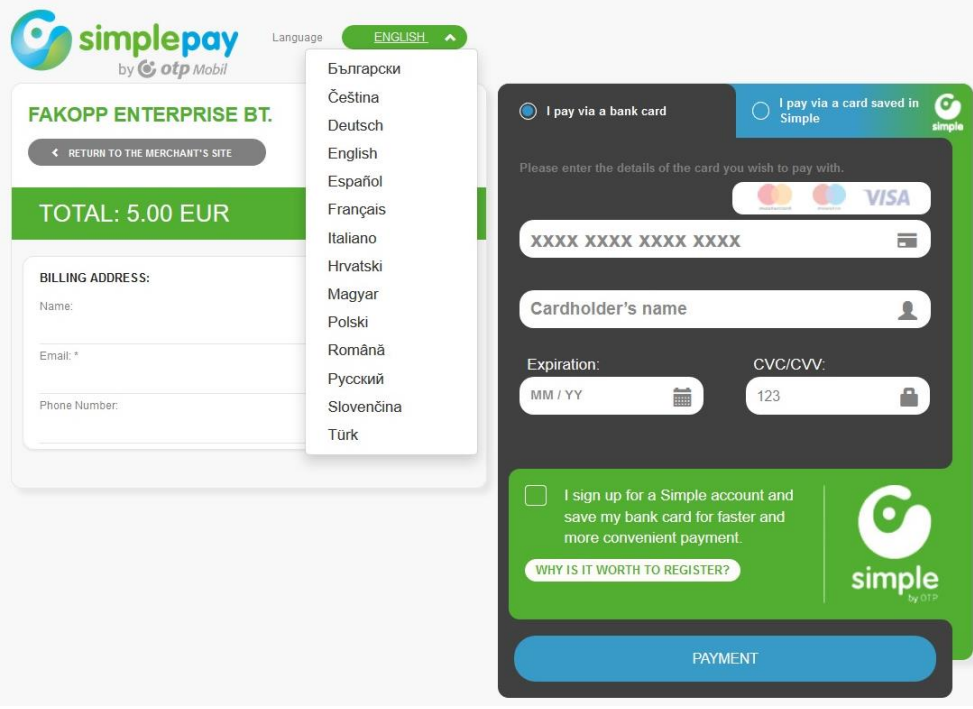

The language of the page can be set to 14 different languages. Please choose the proper one. After filling the data please press "PAYMENT".

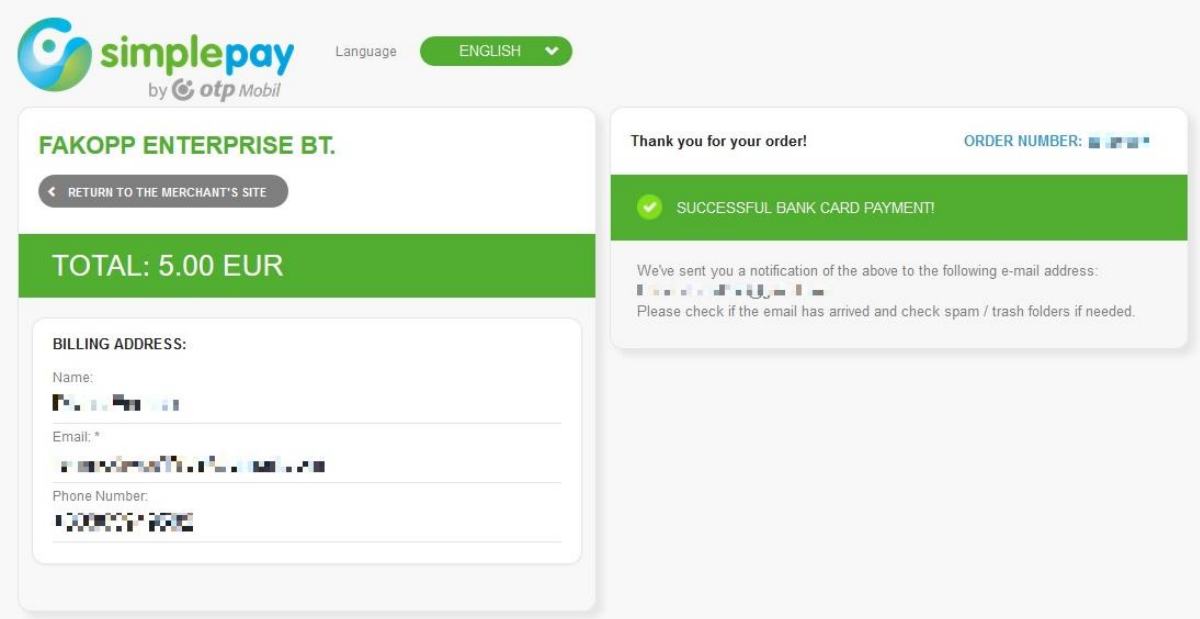

If the payment was successful, the following screen appears.

As the payment status turns into successful, Fakopp Enterprise Bt. will inform you as well.